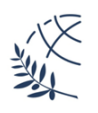

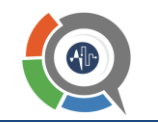

## **Αξιολόγηση μαθημάτων και διοικητικών υπηρεσιών από τους/τις φοιτητές/τριες του Τμήματος**

# **Οδηγίες για φοιτητές**

Η αξιολόγηση των μαθημάτων του Τμήματος Μηχανικών Πληροφορικής και Ηλεκτρονικών Συστημάτων για το **χειμερινό εξάμηνο 2023-2024** θα πραγματοποιηθεί από **Δευτέρα 20 Νοεμβρίου έως Κυριακή 10 Δεκεμβρίου (23:59 μ.μ.)**.

**Η διαδικασία αξιολόγησης είναι ανώνυμη. Κανείς δεν μπορεί να δει τις αξιολογήσεις κάθε φοιτητή. Μόνο συγκεντρωτικά δεδομένα ανά μάθημα/τμήμα/σχολή εξάγονται από το σύστημα.**

#### **Βήμα 1: Πρόσβαση και υλικό αξιολόγησης**

Επιβεβαιώνετε την εγκυρότητα του ιδρυματικού σας λογαριασμού επιλέγοντας το πλήκτρο "**Σύνδεση με λογαριασμό uregister (ΑΠΕΛΛΑ/ΕΥΔΟΞΟΣ)**" στην αρχική σελίδα ΣΑΠ ([https://modip.ihu.edu.gr\)](https://modip.ihu.edu.gr/) 1 της ΜΟνάδας ΔΙασφάλισης Ποιότητας (ΜΟΔΙΠ). Επιπλέον, από τη συγκεκριμένη σελίδα ανακτάτε και διαβάζετε τα έγγραφ[α "Οδηγίες για διδάσκοντες και φοιτητές \(](https://modip.ihu.edu.gr/img/modip.gr.2022.05.05.pdf)PDF)" και ["Παράδειγμα ερωτηματολογίου](https://modip.ihu.edu.gr/img/sample-questionnaire-greek.pdf)  [μαθήματος \(Ελληνικά\) \(](https://modip.ihu.edu.gr/img/sample-questionnaire-greek.pdf)PDF)".

#### **Βήμα 2: Αξιολόγηση μαθήματος**

Η παραπάνω διαδικασία επαναλαμβάνεται για κάθε μάθημα που αξιολογείτε.

- Στην αίθουσα διδασκαλίας ο διδάσκων σας δίνει λίστα με **κωδικούς** του μαθήματος που πρόκειται να αξιολογηθεί. Οι κωδικοί μπορούν να χρησιμοποιηθούν άμεσα (ή αργότερα, όμως μία φορά μόνον) και έχουν συγκεκριμένο χρονικό διάστημα ισχύος, για το οποίο σας ενημερώνει ο διδάσκων.
- Επιλέγετε ένα εισιτήριο κωδικό και τον πληκτρολογείτε στο πεδίο "**Κωδικός**" (σημειώνεται με "**(1)**" **στην Εικόνα 1**). Στη συνέχεια, επιλέγετε το "**Έναρξη**" που σημειώνεται με **"(2)" στην Εικόνα 1**. Σε περίπτωση που ο κωδικός που επιλέξατε έχει ήδη χρησιμοποιηθεί, επιλέγετε τυχαία κάποιον άλλο.
- Καταχωρείτε την αξιολόγηση του μαθήματος στο ερωτηματολόγιο που θα εμφανιστεί.

### **Βήμα 3: Αξιολόγηση διοικητικών υπηρεσιών**

**Η αξιολόγηση των διοικητικών υπηρεσιών γίνεται** μία μόνο φορά από τον κάθε ένα φοιτητή επιλέγοντας το πλήκτρο "**Έναρξη**" με την **ένδειξη** "**(3)**" **στην Εικόνα 1**, ανεξάρτητα από την αξιολόγηση των μαθημάτων. Δεν απαιτείται κωδικός.

<sup>1</sup> Σε περίπτωση που δεν έχετε λογαριασμό ή υπάρχει αδυναμία σύνδεσης με αυτόν επικοινωνήστε με Κέντρο Διαχείρισης Δικτύου ΔΙΠΑΕ Σίνδου στο [noc@the.ihu.gr.](mailto:noc@the.ihu.gr)

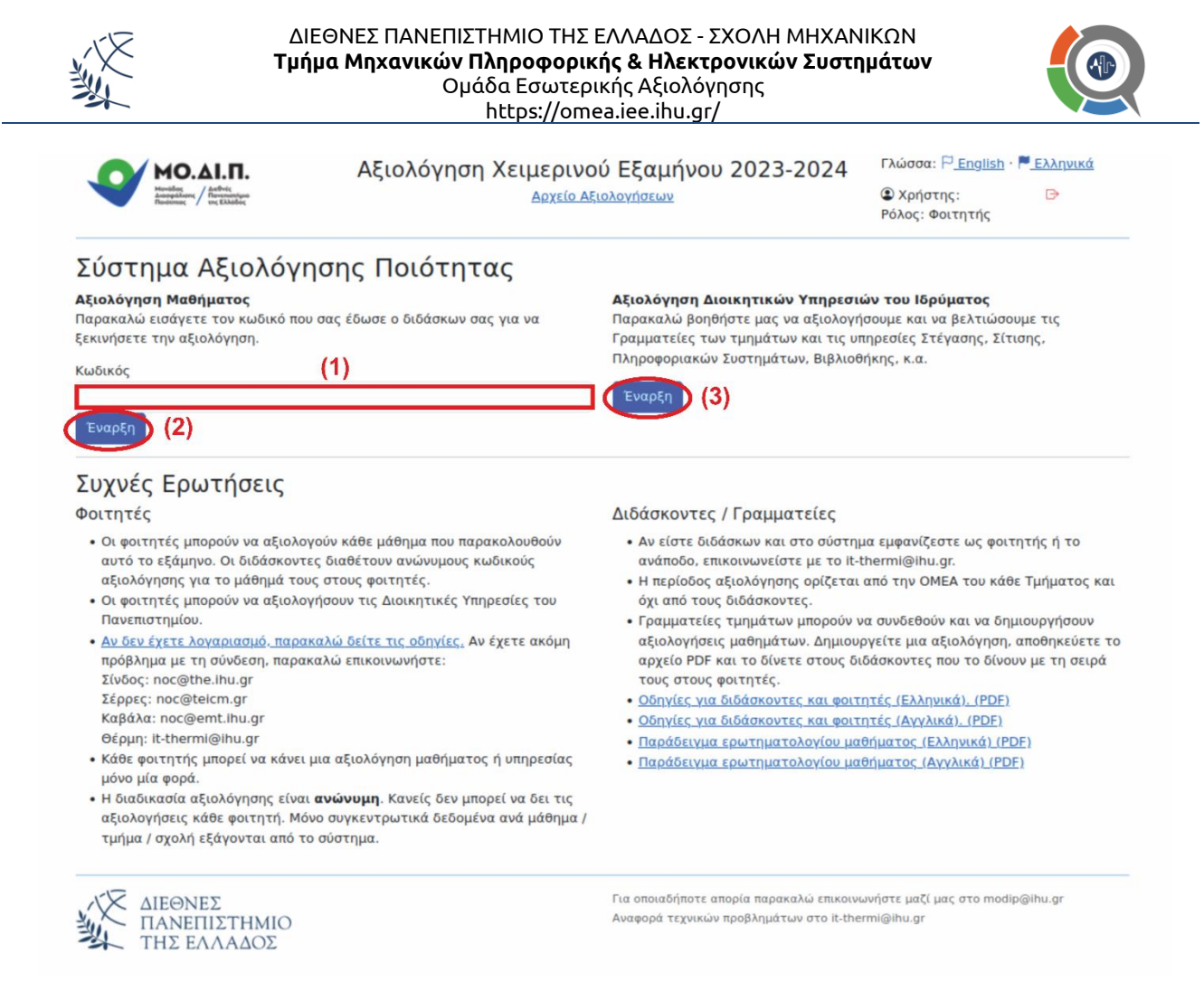

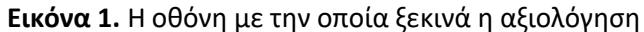

#### **Πρόσθετες πληροφορίες**

- Το ερωτηματολόγιο αξιολόγησης μαθήματος συμπεριλαμβάνει πεδίο όπου ο φοιτητής που αξιολογεί μπορεί να προσθέσει (ως ελεύθερο κείμενο) όποιο σχόλιο επιθυμεί ή πρόταση για κάτι που αφορά στο μάθημα (ή το εργαστηριακό του μέρος, όπου υπάρχει) και δεν έχει προβλεφθεί στο τυποποιημένο ερωτηματολόγιο αξιολόγησής του.
- Στο τυποποιημένο περιεχόμενο των ερωτηματολογίων δεν υπάρχει πρόβλεψη για διακριτή αξιολόγηση των συν-διδασκόντων σε ένα μάθημα. Στην περίπτωση όπου ο φοιτητής επιθυμεί να διατυπώσει την άποψή του για έναν συγκεκριμένο διδάσκοντα έχει τη δυνατότητα να το κάνει μέσω του πεδίου ελεύθερου κειμένου που υπάρχει στο ερωτηματολόγιο.